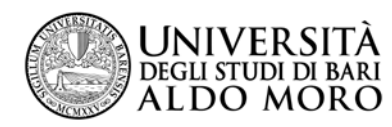

# Centro Servizi Informatici

### Anno Accademico 2014/2015

**Guida per il perfezionamento dell'immatricolazione ai corsi di laurea magistrale in:**

- **Medicina e Chirurgia**
- **Medicina e Chirurgia in lingua inglese**
- **Odontoiatria e Protesi Dentaria**
- **Medicina Veterinaria**

Coloro che hanno effettuato l'immatricolazione prima dell'acquisizione del titolo di scuola secondaria superiore o in data precedente al 1° agosto 2014, dovranno

- 1) confermare il conseguimento del diploma nell'Anno Scolastico 2013/2014
- 2) compilare l'Autocertificazione
- 3) pagare il MAV di integrazione alla prima rata

L'inserimento dei dati si effettua on-line come di seguito illustrato.

Collegarsi alla [segreteria on-line di ESSE3](http://www.studenti.ict.uniba.it/esse3/Home.do) utilizzando le proprie credenziali

## **1) Conferma del conseguimento del diploma di maturità nell'Anno Scolastico 2013/2014**

Selezionare la pagina "Titoli di studio" e cliccare sull'icona "Modifica titolo"

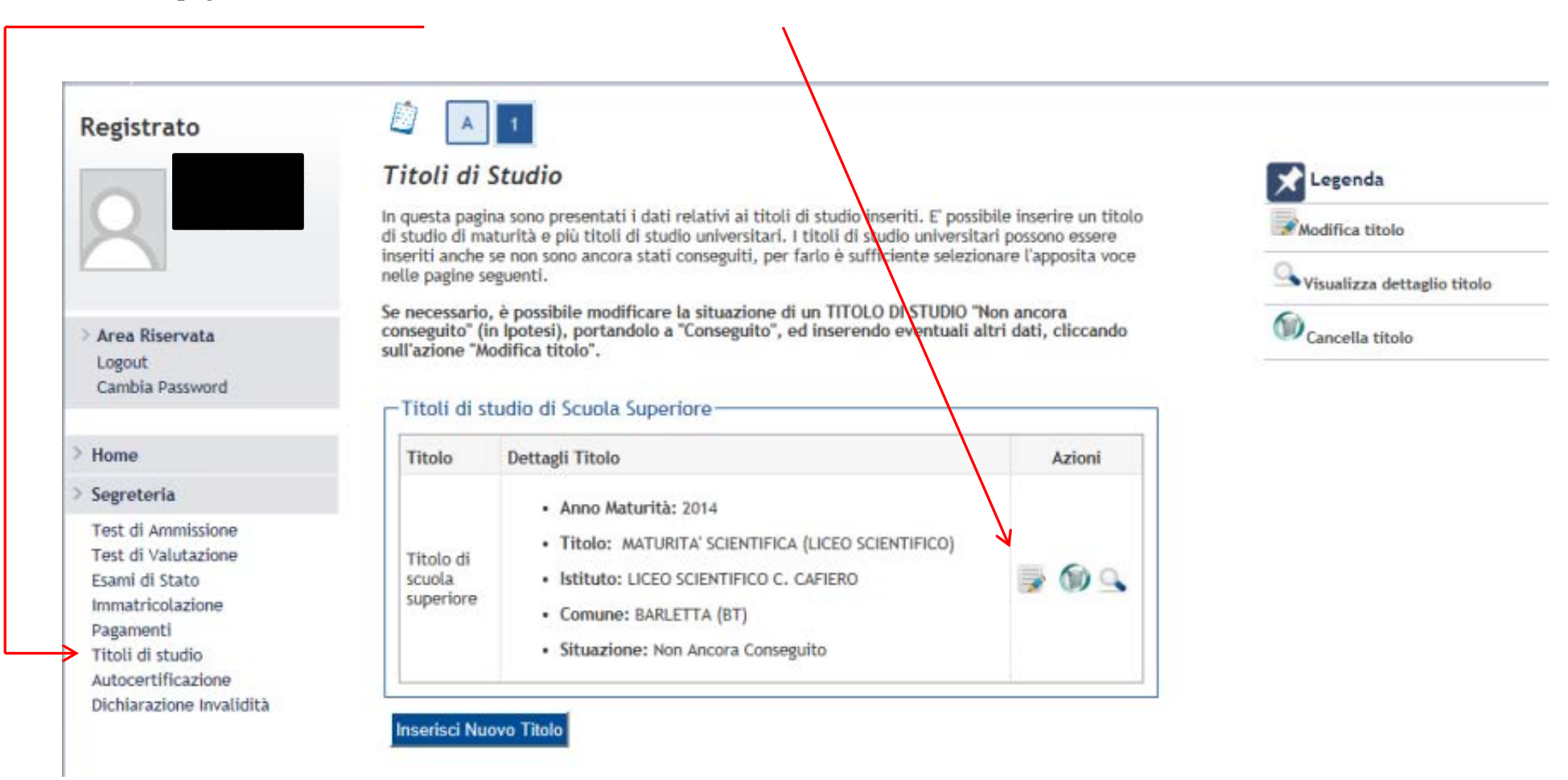

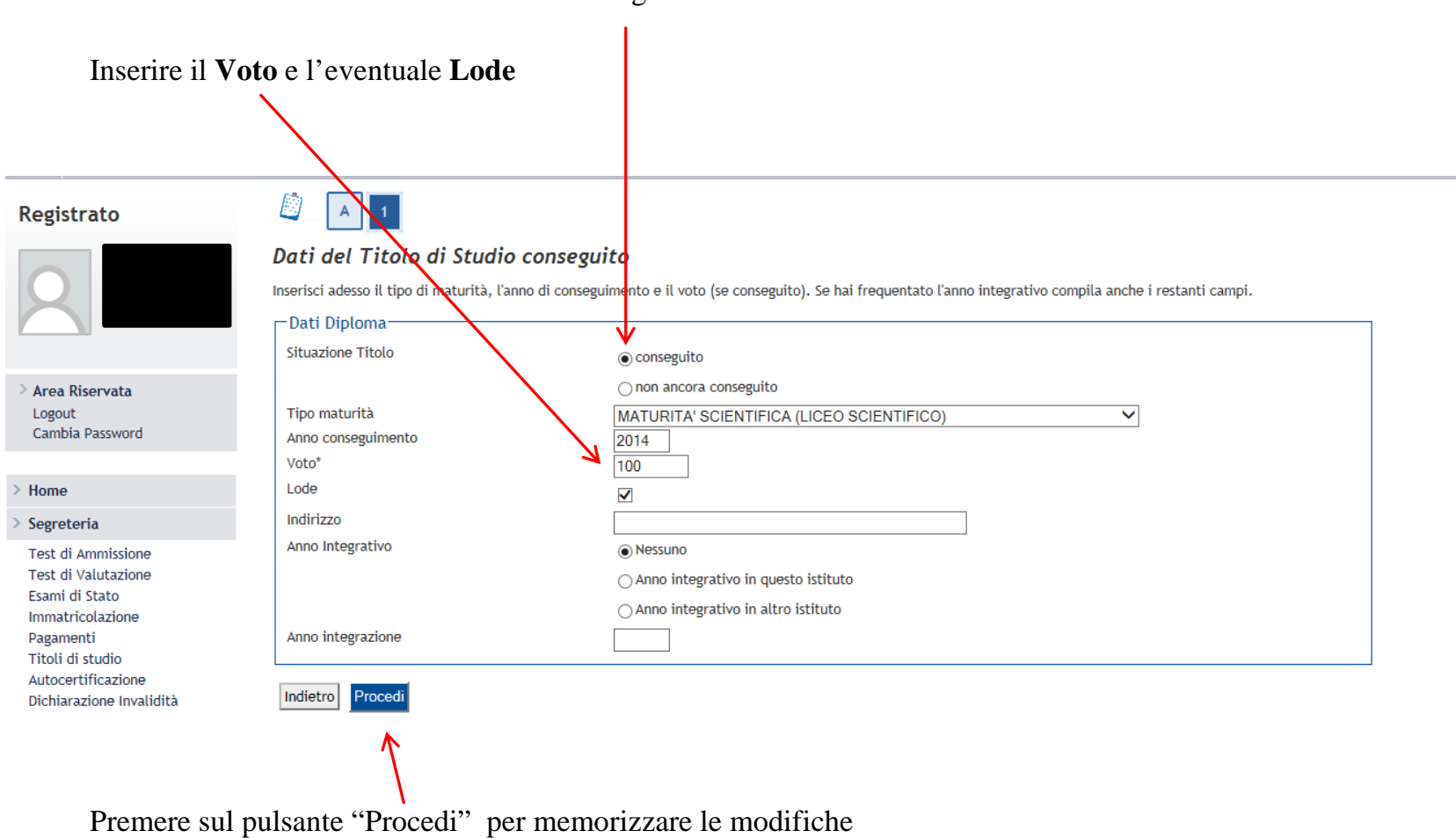

Modificare la "Situazione Titolo" in conseguito

I dati immessi vengono memorizzati sul sistema ESSE3.

#### Registrato

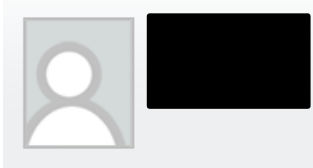

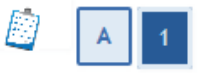

#### Titoli di Studio

In questa pagina sono presentati i dati relativi ai titoli di studio inseriti. E' possibile inserire<br>un titolo di studio di maturità e più titoli di studio universitari. I titoli di studio universitari<br>possono essere inser

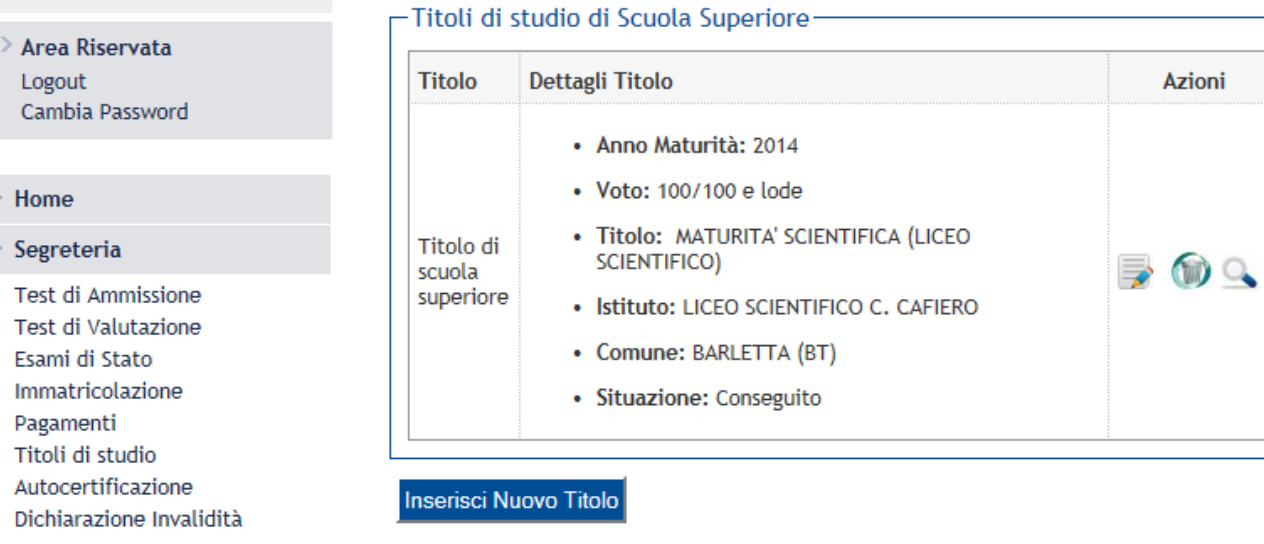

Successivamente, la Segreteria studenti effettuerà la verifica del conseguimento del titolo.

#### **2) Compilazione dell'autocertificazione**

Selezionare la pagina "Autocertificazione" e compilare i campi.

#### Registrato

Autocertificazione Lo studente che non dichiara i dati economici (valore ISEEU) pagherà l'importo massimo dei contributi. L'importo della tassa regionale per il diritto allo studio, addebitato con la prima rata di immatricolazione/iscrizione all'a.a. 2014/2015, è determinato in tre fasce legate all' ISEEU: 120 euro se l' ISEEU è inferiore o uguale a 17.000,00 euro 140 euro se l'ISEEU è compreso tra 17.000.01 e 34.000.00 euro 160 euro se l' ISEEU è maggiore o uguale a 34.000,01 euro Per un corretto calcolo della tassa regionale lo studente dovrà dichiarare l' SEEU. Area Riservata Sono tenuti a dichiarare l'ISEEU anche gli studenti che hanno presentato domanda di borsa ADISU. Inoltre, devono dichiarare l'ISEEU anche coloro che sono già in possesso di un titolo universitario. Logout L'Università degli Studi di Bari opererà, anche d'intesa con le Autorità competenti, i necessari controlli diretti ad accertare la veridicità dell' ISEEU dichiarato e delle autocertificazioni prodotte dallo Cambia Password studente. I casi di dichiarazione mendace saranno perseguiti con denuncia all'Autorità giudiziaria. Home Alcune note utili alla compilazione (valide per i corsi di laurea): Segreteria - solo gli studenti che hanno presentato istanza di borsa all'ADISU per l'a.a. 2014/20 5 devono rispondere SI alla corrispondente domanda; Test di Ammissione Test di Valutazione - lo studente che si immatricola dopo aver rinunciato agli studi universitari deve rispondere "SI" alla corrispondete domanda. L'obbligo vale solo per gli immatricolati. Dovranno rispondere "NO" coloro che si iscrivono agli anni successivi al primo: Esami di Stato Immatricolazione - alla domanda "Sei in possesso di altro titolo universitario?" indicare NO in caso di iscrizione ad un corso di laurea magistrale biennale dopo il conseguimento di una laurea triennale, essendo questa Pagamenti iscrizione da considerare una "prosecuzione di studi" ai fini del calcolo delle tasse: Titoli di studio - per la dichiarazione di dati economici ( ISEEU relativa ai redditi dell'anno 2013 riferiti ai amponenti del nucleo familiare ) è di estrema importanza leggere le istruzioni disponibili on-line. Autocertificazione Dichiarazione Invalidità Domande generali autocertificazioni Hai presentato domanda di borsa di studio all'ADISU per l'anno accademico 2014/2015?: Si  $\bigcirc$  No  $\circledcirc$ Studente lavoratore (informazione richiesta a soli fini statistici):  $\varsigma_i \bigcirc_{\text{No}} \odot$ Studente rinunciatario o decaduto negli scorsi anni dagli studi universitari:  $\varsigma_i \bigcirc$  No  $\odot$ Dipendente a tempo indeterminato dell'Università degli Studi di Bari: Si ○ No ● Sei in possesso di altro titolo universitario? (indicare NO in caso di iscrizione a corso di laurea magistrale biennale dopo il conseguimento di una laurea  $\varsigma_{\mathbf{i}} \bigcirc_{\mathsf{No}} \odot$ triennale): Intendi dichiarare i dati economici (valore ISEEU - consulta il regolamento sulta il regolamento<br>tasse e contributi): <sup>Si</sup> ® <sub>No</sub> ○

**HOME** 

Procedi

#### Nella seconda pagina dell'autocertificazione inserire l'importo dell' ISEEU

#### Registrato

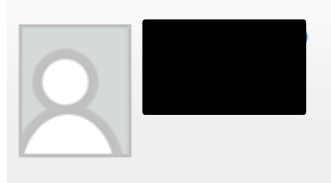

Area Riservata Logout Cambia Password

Test di Ammissione Test di Valutazione Esami di Stato Immatricolazione Pagamenti Titoli di studio Autocertificazione Dichiarazione Invalidità

Home

Segreteria

#### Autocertificazione

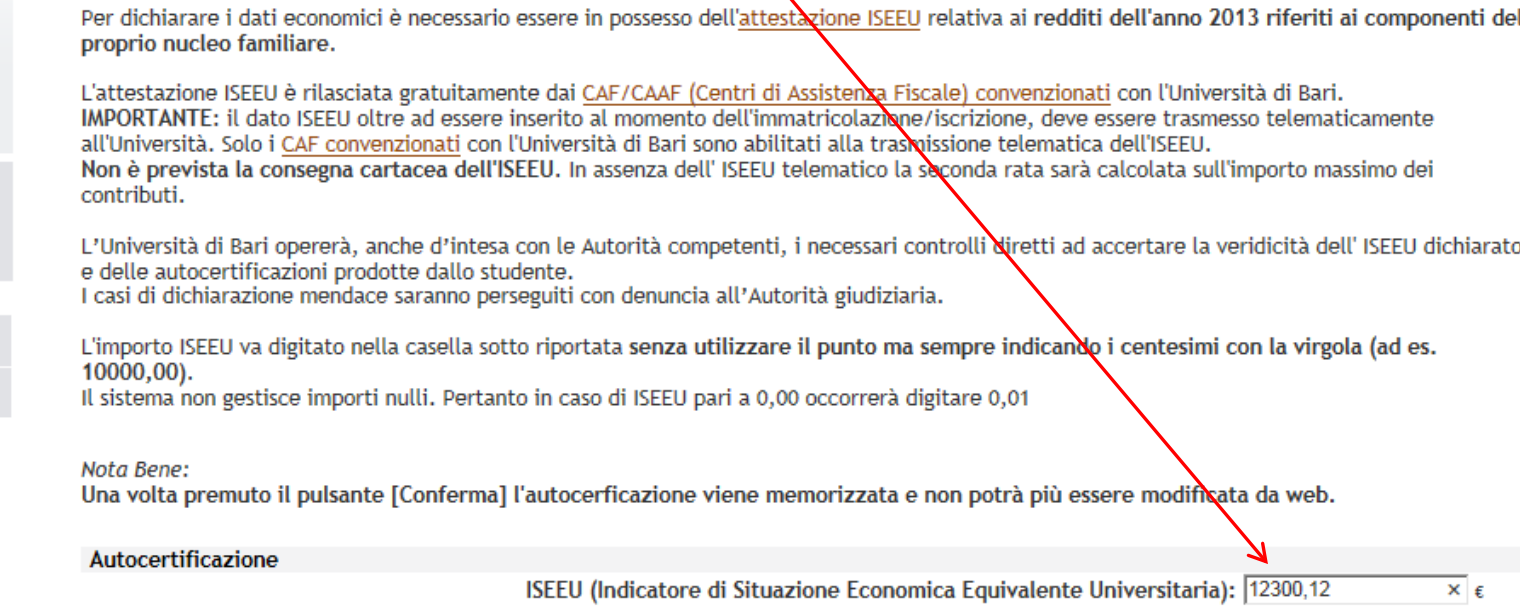

Conferma

#### **ATTENZIONE:**

Al termine della compilazione dell'autocertificazione il sistema genererà un pdf con la domanda di immatricolazione all'a.a. 2014/2015.

Coloro che si sono immatricolati "sotto condizione" NON devono consegnare la domanda in Segreteria in quanto l'hanno già presentata.

**HOMF** 

#### 3) **MAV di integrazione alla prima rata**

Coloro che hanno effettuato l'immatricolazione "sotto condizione" hanno pagato un acconto della prima rata, di importo pari a € 198,39.

Dopo la compilazione dell'autocertificazione, sulla base dei dati dichiarati dallo studente, verrà calcolato il saldo della prima rata.

Il relativo **MAV verrà pubblicato on-line** , nella pagina "Pagamenti", **martedì 23 settembre 2014**.

#### **HOME** » **Flenco Tasse** Registrato **Elenco Tasse** Immatricolazione/iscrizione ai corsi di laurea a.a. 2014/2015 La prima rata viene calcolata in base ai dati immessi nell'autocertificazione (ISEEU; già in possesso di un titolo universitario; ecc.). Queste informazioni sono riportate nel "riepilogo tasse e contributi" stampato sul MAV. Se non hai ancora compilato l'autocertificazione, clicca sulla corrispondete voce nel menù a destra. ATTENZIONE: una volta memorizzata, non è più possibile modificare on-line l'autocertificazione. Pertanto, se alcuni dati sono mancanti o errati, dovrai presentare istanza di rettifica presso la competente segreteria studenti. Area Riservata IMPORTANTE: il dato ISEEU oltre ad essere inserito al momento dell'immatricolazione/iscrizione, deve essere trasmesso telematicamente Logout all'Università. Solo i CAF convenzionati con l'Università di Bari sono abilitati alla trasmissione telematica dell'ISEEU. Cambia Password Non è prevista la consegna cartacea dell'ISEEU, In assenza dell'ISEEU telematico la seconda rata sarà calcolata sull'importo massimo dei contributi. Home Segreteria **Fattura Codice Bollettino** Descrizione Data Scadenza Importo Anno **Stato** Test di Ammissione Test di Valutazione Pagamento non pervenuto Esami di Stato  $\bullet$ Iscrizione € 135,33 Immatricolazione 3896591 00000000000003896591  $14/15$ Pagamenti Pagamento effettuato Titoli di studio Autocertificazione  $\bullet$ 3828939 00000000000003828939  $14/15$ Iscrizione 23/05/2014 € 198,39 Dichiarazione Invalidità  $\bullet$ Ammissione Concorso €45,00 3785970 00000000000003785970  $14/15$ 18/03/2014

#### Stampare e pagare il MAV entro la scadenza prevista.

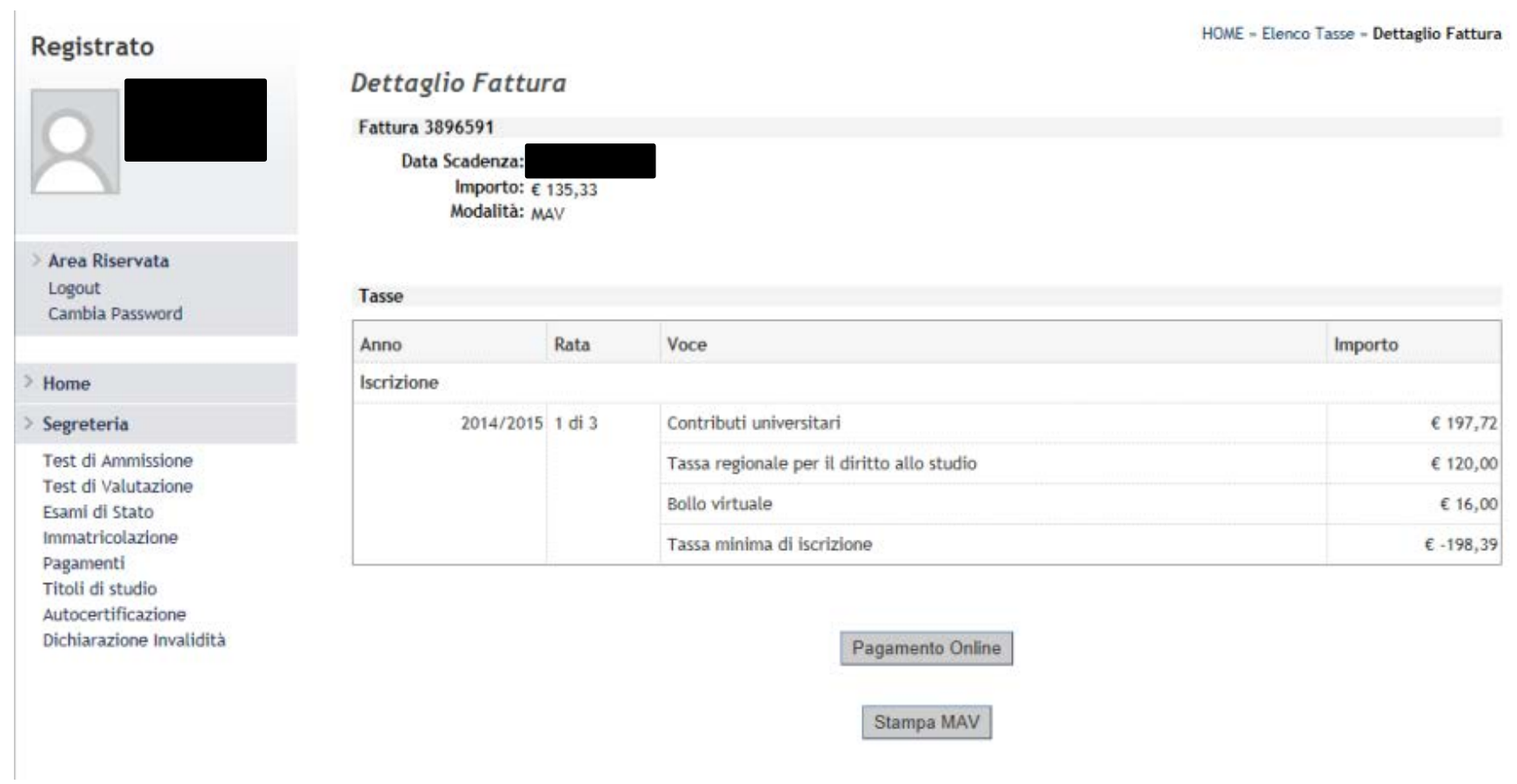

#### **ATTENZIONE:**

Lo studente dovrà trasmettere, via fax o per posta elettronica, entro il 6 ottobre 2014, copia della quietanza di pagamento alla competente Segreteria studenti.